# **РУ К О В О Д С Т В О П О Л Ь З О В А ТЕ Л Я O r i o n ® L a s e r M a t e ™ D e l u x e**

# 5681

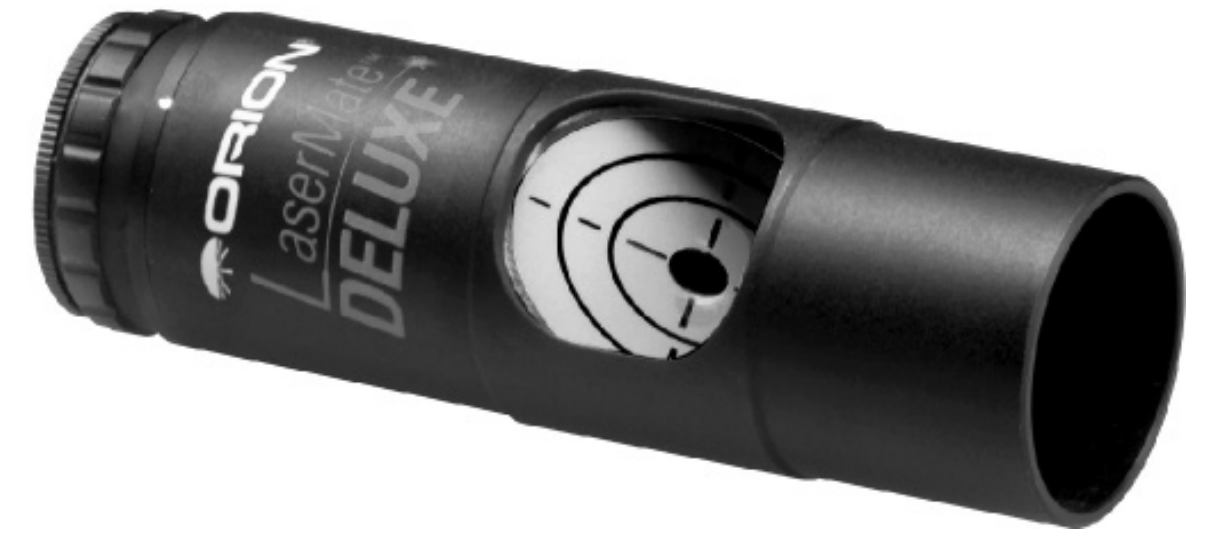

Рефлекторы Ньютона лучше всего работают, когда их зеркала точно выровнены. Хотя коллимация и несложная процедура, она может доставить Вам много хлопот, если у Вас нет правильных инструментов. Orion LaserMate Deluxe - это ясный и легкий способ определить, нужна ли зеркалам телескопа регулировка и какая именно. LaserMate Deluxe обеспечивает высокоточное выравнивание, так что Вы сможете получить гораздо более четкие изображения.

Лазерный диод устройства точно выровнен внутри корпуса при изготовлении. Не роняйте устройство, обращайтесь с ним бережно; иначе его придется вернуть на завод для повторного выравнивания. Повторное выравнивание не покрывается гарантией на устройство. Кроме того, не снимайте наклейку с LaserMate Deluxe и не пытайтесь настраивать его регулировочные винты каким-либо способом; подобные операции прекращают действие гарантии.

*ВНИМАНИЕ:Устройство LaserMate Deluxe испускает лазерную радиацию, поэтому его луч нельзя направлять в глаза кому бы то ни было.Кроме того, Во время коллимации важно избегать прямых отражений лазерного луча в глаз.Для определения положения лазерного пятна на зеркалах смотрите только на внеосевые отражения.Безопасно смотреть на лазер можно тогда, когда он отражается от поверхности, рассеивающей свет (это, например, экран устройства LaserMate Deluxe).Также безопасно смотреть на отражение от поверхности зеркала при условии, что луч не направлен Вам в глаза. Поскольку лазерный луч может быть опасен, убирайте устройство LaserMate Deluxe от детей.*

Чтобы наиболее точно провести коллимацию с устройством LaserMate Deluxe, необходимо отметить центр первичного зеркало при помощи поставляемых в комплекте коллимационных меток. Это не повлияет на работу телескопа. Если Вы не хотите отмечать первичное зеркало, придется во время коллимации определять его центр на глаз. Хотя это и не рекомендуется, все же таким образом можно адекватно выровнять оптику и не отмечая центр первичного зеркала.

Чтобы точно определить положение центра зеркала, Вам следует сделать шаблон из бумаги.

Сначала выньте первичное зеркало из телескопа. Если Вы не знаете, как это сделать, обратитесь к руководству пользователя телескопа. Если первичное зеркало вклеено в корпус, нет необходимости вынимать его из корпуса. Держите зеркало только за края, не касайтесь его поверхности пальцами.

Возьмите чистый лист бумаги, достаточно большой, чтобы закрыть всю поверхность зеркала. Для зеркал большого диаметра придется склеить несколько листов бумаги. Положите первичное зеркало на бумагу и обведите его контур карандашом (рис.1). Теперь вырежьте получившийся круг. Согните бумажный круг пополам и еще пополам (рис.2). Теперь срежьте 5-6 мм с кончика получившегося бумажного клина (рис.3). Разверните бумагу - у Вас получился шаблон зеркала с отверстием в центре.

Убедитесь, что шаблон чистый; положите его на первичное зеркало. Аккуратно подгоните края шаблона к краям зеркала (рис.4). Возьмите одну из поставляемых в комплекте коллимационных меток и прикрепите ее к центру поверхности зеркала через отверстие в бумажном шаблоне (рис.5). Теперь центр первичного зеркала отмечен, и Вы можете установить зеркало обратно в телескоп (рис.6).

*Примечание: Если на корпусе зеркала имеются зажимы для фиксации зеркала, важно не затянуть их слишком туго. Если у Вас рефлектор Orion, затяните винты зажимов так, чтобы они плотно удерживали зеркало, а затем ослабьте каждый винт на полоборота. Перезатянутые зажимы будут давить на зеркало и в результате вызовут астигматизм оптической системы.*

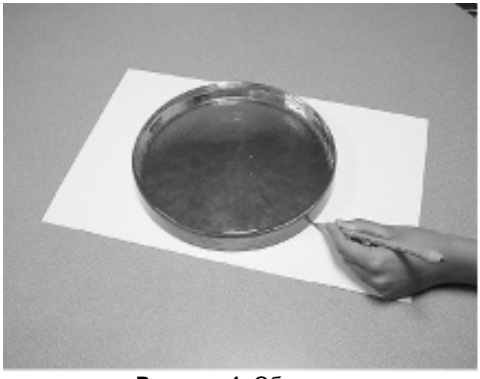

**Рисунок 1.** Обведите зеркало на бумаге.

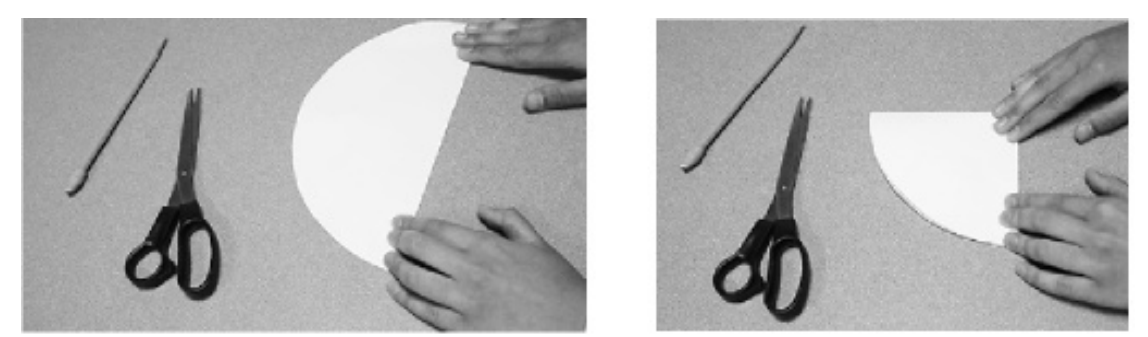

**Рисунок 2а, 2b.** Сложите бумажный круг пополам и еще раз пополам.

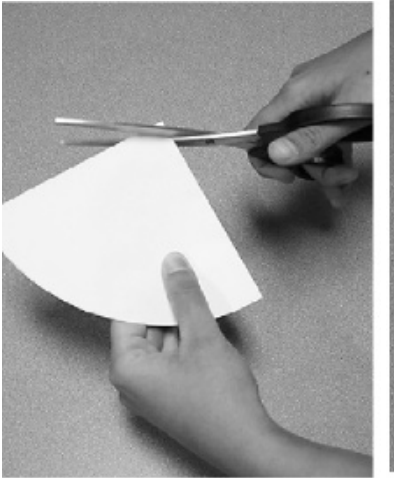

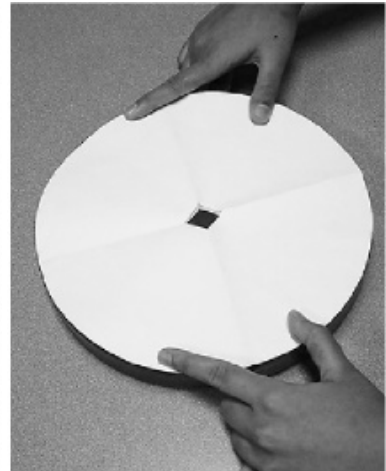

Рисунок 3. Срежьте кончик Рисунок 4. Положите шаблон бумажного клина и на зеркало и аккуратно на зеркало и аккуратно подгоните его края.

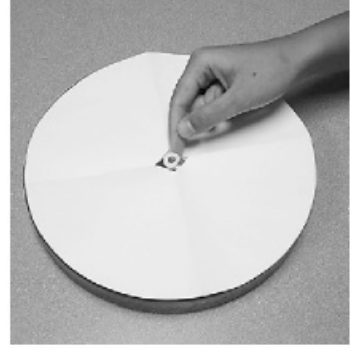

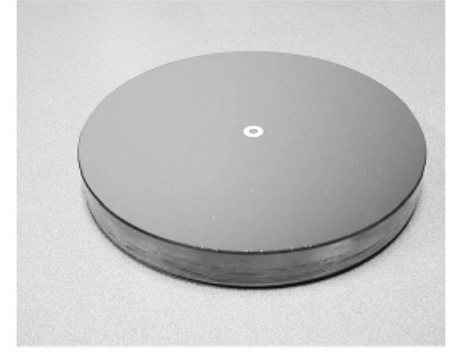

**Рисунок 5.** Прикрепите **Рисунок 6.** Центр первичного зеркала метку к зеркалу через теперь отмечен, и зеркало метку к зеркалу через теперь отмечен, и зеркало отверстие в шаблоне. Мижно установить обратно. можно установить обратно.

# **Перед началом коллимации**

Точную коллимацию оптики телескопа с помощью LaserMate Deluxe легче всего получить, если сначала Вы сделаете примерную коллимацию на глаз. Поскольку, если оптика очень сильно разрегулирована, может быть трудно определить, от каких именно поверхностей отражается лазер. Чтобы провести примерную коллимацию на глаз, руководствуйтесь инструкцией к телескопу.

Центрирование вторичного зеркала - это регулировка, которую можно провести с помощью LaserMate Deluxe, но она требует, чтобы центр вторичного зеркала был отмечен точно таким же образом, что и центр первичного зеркала. Это крайне нежелательно из-за большого размера коллимационных меток по сравнению с общей площадью вторичного зеркала. Так как центрирование вторичного зеркала - операция, которую очень редко (если вообще когда-нибудь) следует выполнять, мы рекомендуем просто провести регулировку на глаз. Как это сделать, можно узнать из инструкции к телескопу.

Если Вы хотите провести центрирование вторичного зеркала с помощью LaserMate Deluxe, обратитесь к приложению в конце данной инструкции.

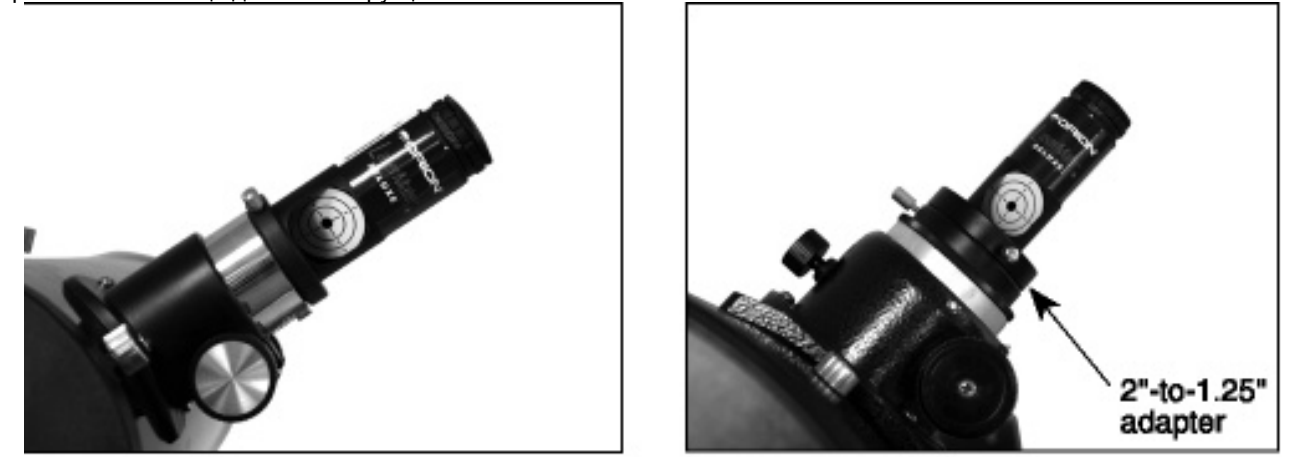

**Рисунок 7а, 7b.** LaserMate Deluxe вставляется непосредственно в выдвижную часть фокусировщиков 1.25" (слева). Если у Вас фокусировщик 2", Вам следует использовать дополнительный переходник 2"-1.25" (справа).

# **Регулирование наклона вторичного зеркала**

Первая коллимация, которую надо провести с помощью LaserMate Deluxe, - это регулировка наклона вторичного зеркала. Вставьте LaserMate Deluxe в выдвижную часть фокусировщика телескопа (рис.7). Закрепите его с помощью винтов. Затем включите LaserMate Deluxe, поворачивая ручку вкл/выкл против часовой стрелки.

Прежде чем смотреть в оптическую трубу, возьмите лист белой бумаги и поместите его поперек спереди телескопа. Если на листе бумаги Вы видите красную лазерную точку, телескоп существенно разрегулирован (рис.8). Запомните положение красной точки и будьте осторожны, чтобы Ваш глаз не попал на эту линию. Помните: безопасно смотреть на отражение лазерного луча от поверхности зеркала при условии, что луч не направлен Вам в глаза.

Осмотрите оптическую трубу спереди. Помните, что следует избегать прямых отражений лазерного луча в глаза. Отметьте положение красной точки на поверхности первичного зеркала - это отражение лазерного луча от вторичного зеркала и от поверхности первичного зеркала.

Красная точка должна быть в центре поверхности первичного зеркала. Если это не так, следует провести регулировку наклона вторичного зеркала (рис.9). Это делается с помощью коллимационных винтов вторичного зеркала, которые обычно расположены на центральной втулке растяжек телескопа.

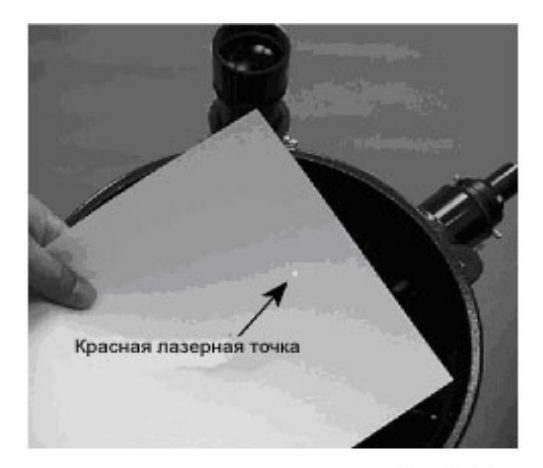

Рисунок 8. Поместите лист белой бумаги на переднюю сторону оптической трубы. Избегайте попадания лазерного луча в глаза.

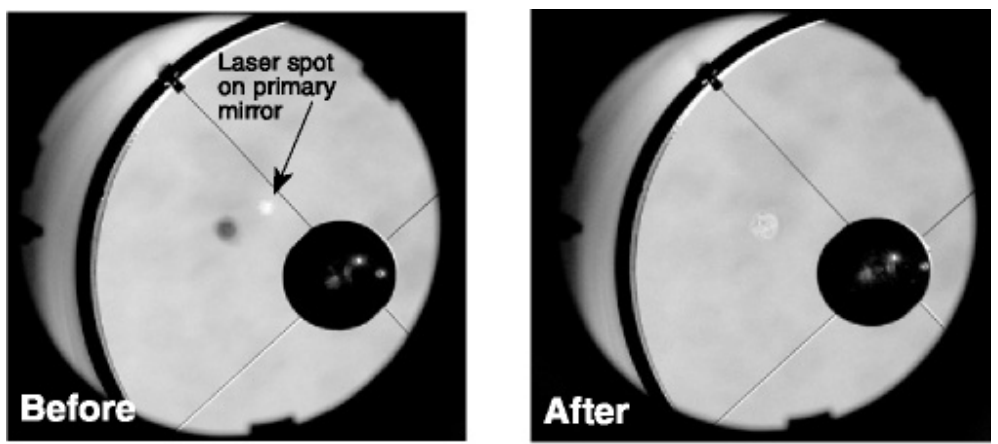

**Рисунок 9а, 9b.** Чтобы центрировать красную лазерную точку на первичном зеркале, следует отрегулировать наклон вторичного зеркала.

Отрегулируйте коллимационные винты вторичного зеркала так, чтобы отражение лазерного луча попадало в центр первичного зеркала. Если Вы отметили центр первичного зеркала, красная точка должна попадать точно в центр коллимационной метки.

# **Регулирование наклона первичного зеркала**

Финальная коллимация - это регулировка наклона первичного зеркала. Убедитесь, что экран коллиматора смотрит на заднюю часть телескопа. Если это не так, ослабьте винты фокусировщика и вращайте LaserMate Deluxe до тех пор, пока его экран не будет четко виден сзади телескопа. Стоя позади телескопа (где расположены коллимационные винты первичного зеркала), взгляните на экран коллиматора. Где-то на экране Вы должны увидеть отражение лазера. Если Вы не видите его отражение, потребуется существенная регулировка наклона первичного зеркала. Поместите лист бумаги перед открытой трубой (как на рис.8) и отметьте на бумаге положение лазера. Если первичное зеркало сильно разрегулировано, лазерная точка может попадать на внутреннюю стенку трубы телескопа или выдвижную часть фокусировщика. Отрегулируйте коллимационные винты так, чтобы лазерная точка падала на экран.

Как только Вы этого добились (рис.10), можно выполнять финальную коллимацию. С помощью коллимационных винтов первичного зеркала сдвиньте лазерную точку так, чтобы она падала на отверстие, из которого исходит лазерный луч (рис.11). Сразу после этого Вы увидите, что лазерное пятно распространилось вокруг отверстия. Как проверить, что лазерная точка правильно нацелена в отверстие? Слегка поверните один коллимационный винт, чтобы увести лазерную точку из отверстия, затем поверните его обратно на столько же - лазерная точка вернется в отверстие.

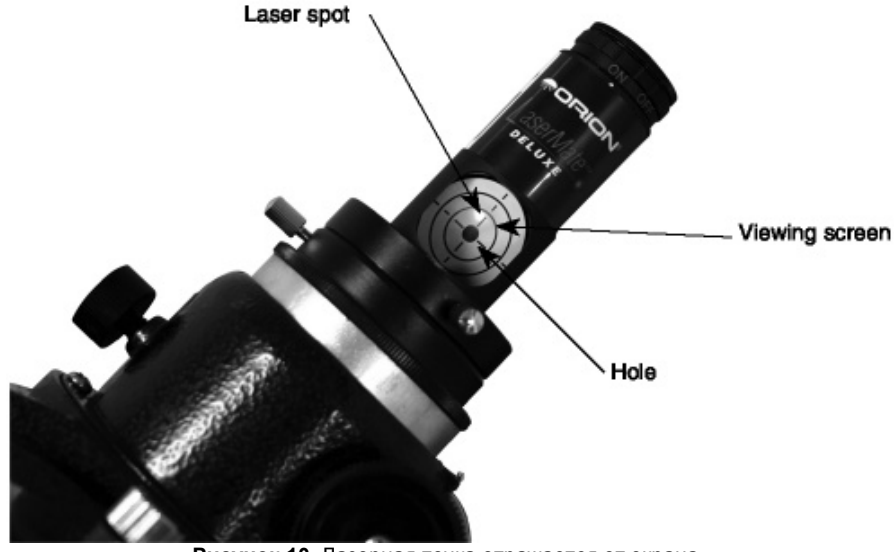

**Рисунок 10.** Лазерная точка отражается от экрана LaserMate Deluxe. Теперь надо отрегулировать наклон зеркала, чтобы лазерная точка ушла в отверстие.

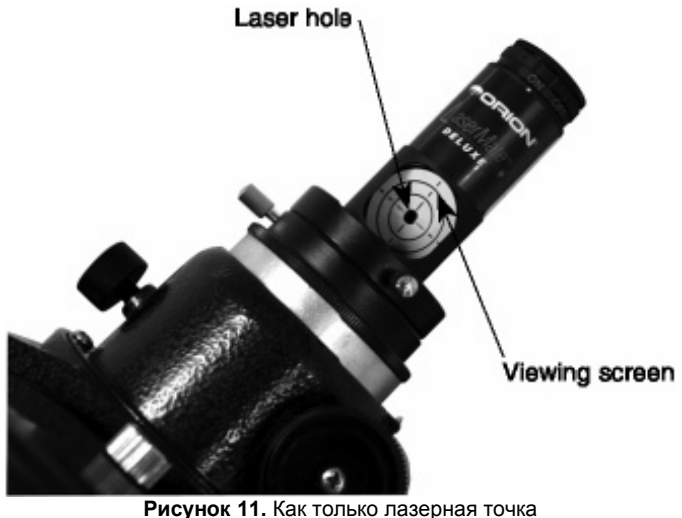

ушла в отверстие, откуда исходил лазерный луч, телескоп правильно коллимирован.

Коллимация оптической системы завершена. Теперь можно наслаждаться видами! При аккуратном обращении с телескопом новое выравнивание зеркал не понадобится. Если при транспортировке Вы бережно обращаетесь с телескопом, может потребоваться только легкая регулировка зеркал. Используйте LaserMate Deluxe перед каждым сеансом наблюдения для проверки и, при необходимости, регулировки зеркал.

# **Уход за LaserMate Deluxe**

LaserMate Deluxe собран из высококачественных деталей и тщательно протестирован и выровнен на заводеизготовителе. С ним следует обращаться осторожно, как и с другим электронным оборудованием. Если Вы уроните его или будете обращаться с ним небрежно, может понадобиться повторная заводская настройка.

Следует беречь LaserMate Deluxe от воды, пыли, нагрева и прямых солнечных лучей. Чтобы продлить срок службы батарей, держите

### **Замена батарей**

Если лазерный луч становится тусклым или полностью исчезает, пора менять батарею. Для замены батареи следует открыть крышку батарейного отсека сверху LaserMate Deluxe (рис.12). Если крышка открывается с трудом, подденьте ее монеткой.

Выньте использованную батарею и установите новую CR-2032. Батарею следует устанавливать так, чтобы положительный полюс (+) был направлен к открытой стороне батарейного отсека. Установив новую батарею, закройте крышку и вкрутите батарейный отсек в LaserMate Deluxe. Помните: если LaserMate Deluxe не используется, его следует держать выключенным, чтобы продлить срок службы батареи.

Замена батареи - это единственная процедура, которую пользователю следует выполнять. За любым другим обслуживанием, а также ремонтом следует обращаться в сервисную службу Orion, (800) 676-1343. Не разбирайте Если требуется обслуживание или ремонт, устройство следует вернуть в Orion.

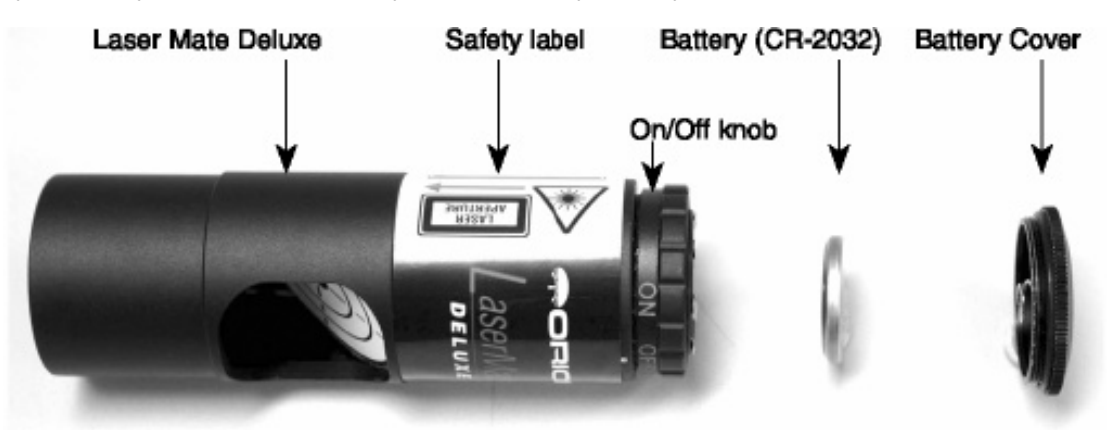

**Рисунок 12.** Чтобы установить новые батареи, снимите крышку сверху LaserMate Deluxe.

# **Характеристики**

Лазер: менее 5 mW Длина волны: 650 nm Выравнивание: ± 3 arcmin Фокусировщик: 1.25", с дополнительным переходником 2"-to-1.25" подходит к моделям 2" Корпус: алюминиевый, черный Размеры: длина 10,5 см, диаметр 3,3 см. Вес: 90 гр. . Батарея: CR-2032

# **Соответствие**

Классификация лазерного устройства по IEC 60825-1 Ed.1.2, 2001-2008: класс 3R.

Данное лазерное устройство класса 3R laser соответствует стандартам FDA для лазерных устройств, за исключением отклонений согласно Laser Notice No. 50 от 26.07.2001. Планового обслуживания не требуется.

Внимание: Использование устройства в других целях и проведение других настроек, кроме указанных в инструкции, может привести к опасному излучению радиации.

# **ЛАЗЕРНОЕ УСТРОЙСТВО КЛАССА 3R, ЛАЗЕРНЫЙ СВЕТ, ИЗБЕГАТЬ ПРЯМОГО ПОПАДАНИЯ ЛУЧА В ГЛАЗА**

#### **Приложение: Центрирование вторичного зеркала под фокусировщиком**

Чтобы использовать LaserMate Deluxe для центрирования вторичного зеркала под фокусировщиком, Вам надо отметить центр вторичного зеркала. Сначала снимите вторичное зеркало из телескопа и сделайте бумажный шаблон так же, как шаблон для первичного зеркала. С помощью шаблона и одной из оставшихся коллимационных меток отметьте центр вторичного зеркала. Установите вторичное зеркало в телескоп.

Установите LaserMate Deluxe в фокусировщик и включите его. Теперь смотрите в оптическую трубу на первичное зеркало. Отметьте отражение вторичного зеркала в первичном зеркале; Вы увидите на вторичном зеркале яркую красную точку в том месте, где от него отражается лазерный луч. Красное пятно должно попадать точно в центр коллимационной метки вторичного зеркала. Если это не так, следует отрегулировать положение вторичного зеркала, чтобы добиться попадания красной точки в центр коллимационной метки. Для регулировок, перпендикулярных оптической оси, удлиняйте и укорачивайте растяжки. Для регулировок, параллельных оптической оси, ослабляйте или затягивайте винт в центральной втулке растяжек. Может также понадобиться регулировка поворота вторичного зеркала по отношению к фокусировщику.

# **Ограниченная Гарантия (1 год)**

Компания Orion Telescopes & Binoculars гарантирует отсутствие дефектов в материалах конструкции или работе устройства Orion® LaserMate™ Deluxe в течение одного года с даты продажи.

В течение гарантийного периода покупатель может вернуть неисправное устройство продавцу либо в Сервисный центр компании Orion. Компания Orion по своему усмотрению отремонтирует либо бесплатно заменит неисправное устройство. поннании стенттении стенты стенты стенти у спострена.<br>Претензии по качеству Orion® LaserMate™ Deluxe не принимаются при отсутствии правильно оформленного гарантийного талона или при наличии исправлений в нем, а также при не предъявлении неисправного устройства. Эта гарантия не распространяется на случаи, когда, по мнению компании, устройство употреблялось не по назначению, либо же в случаях,

- устройство имеет механические повреждения, царапины, сколы, трещины и повреждения оптики;

- устройство вышло из строя в результате ударов, сжатия, растяжения корпуса;

- устройство разбиралось или ремонтировалось лицом, не имеющим на то соответствующих полномочий.

Гарантия не распространяется комплектующие с ограниченным сроком использования – элементы питания и прочее. Для получения подробной информации по гарантийному обслуживанию свяжитесь с компанией Orion:

В России: Orion Россия, г. Москва, Малая Тульская улица, д. 2/1, корпус 19, ст. .метро Тульская, Тел.: 8-962-688-6800 E-mail: [info@orion-russia.ru,](mailto:info@orion-russia.ru) www.orion-russia.ru

В США:

когда:

Customer Service Department, Orion Telescopes & Binoculars, P. O. Box 1815, Santa Cruz, CA 95061, USA

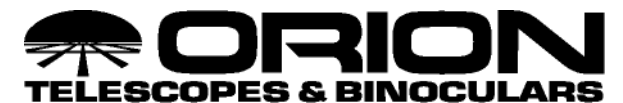

*Providing Exceptional Consumer Optical Products Since 1975*

**Техническая поддержка ( 8 0 0 ) 6 7 6 - 1 3 4 3**

**E-mail: [support@telescope.com](mailto:support@telescope.com)**

Corporate Offices (831) 763-7000 P.O. Box 1815, Santa Cruz, CA 95061